### **دریافت اسمس :**

**در نظر داشته باشید که سیم کارت "پین کد" نداشته باشد.**

**این ماژول از طریق (-485RS (2COM به PLC وصل می شوند.**

**چنانچه ماژول** GSM **آماده باشد )تمام مواردالزم مانند آنتن دهی، ارتباط با** PLC **و ... برقرار باشد( چراغ** LED **برروی ماژول** GSM **خاموش و روشن می شود.**

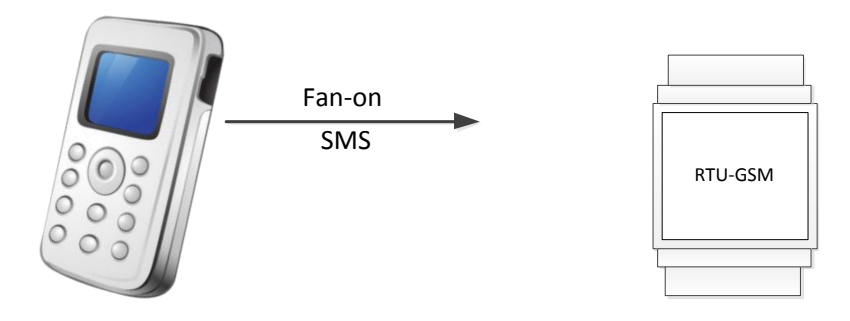

**در نرم افزار WPLSoft ، از منوی View گزینه Device Monitored Edit را انتخاب کنید**

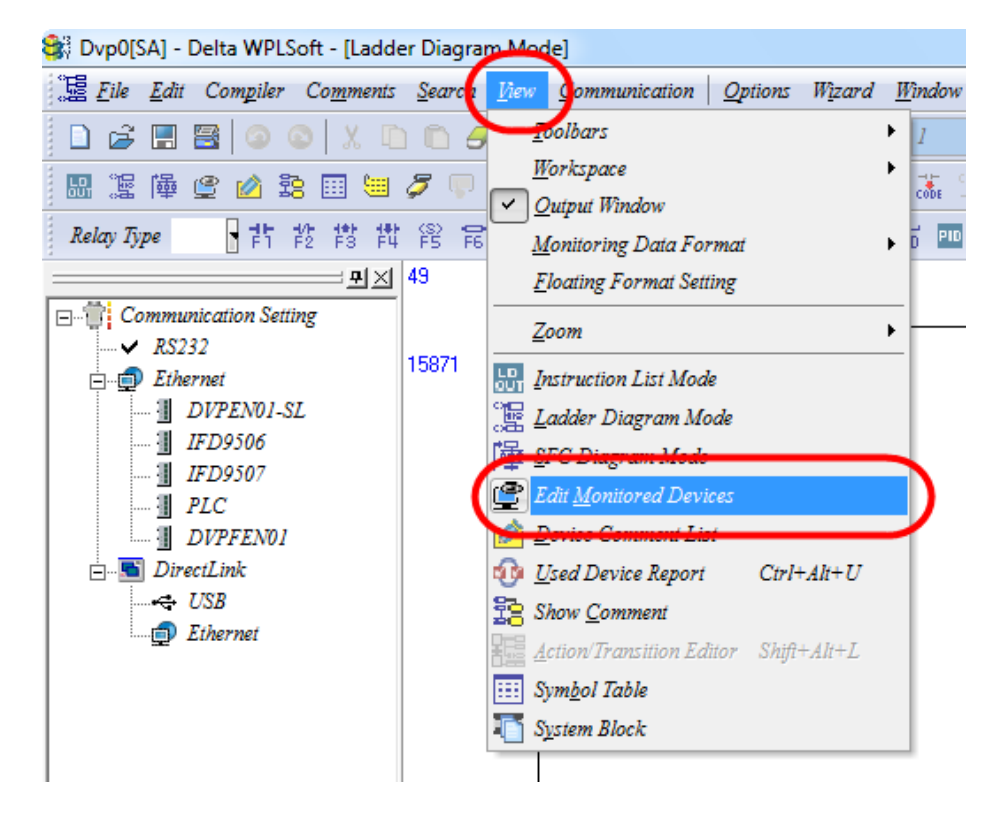

**در این صفحه در حالی که به PLC بصورت Online می باشید می توانید مقادیر رجیسترها را مشاهده یا عوض کنید.**

**پس از دریافت اسمس، شماره موبایل و متن اسمس در رجیسترهایی که از قبل درنظر گرفته شده نمایش داده می شوند.**

**برای مثال در برنامه نمونه شماره رجیسترها به ترتیب زیر می باشد :**

**شماره موبایل اسمس دریافت شده در رجیسترهای 91D~78D و متن اسمس دریافت شده در رجیسترهای 69D~40D نمایش داده می شوند.**

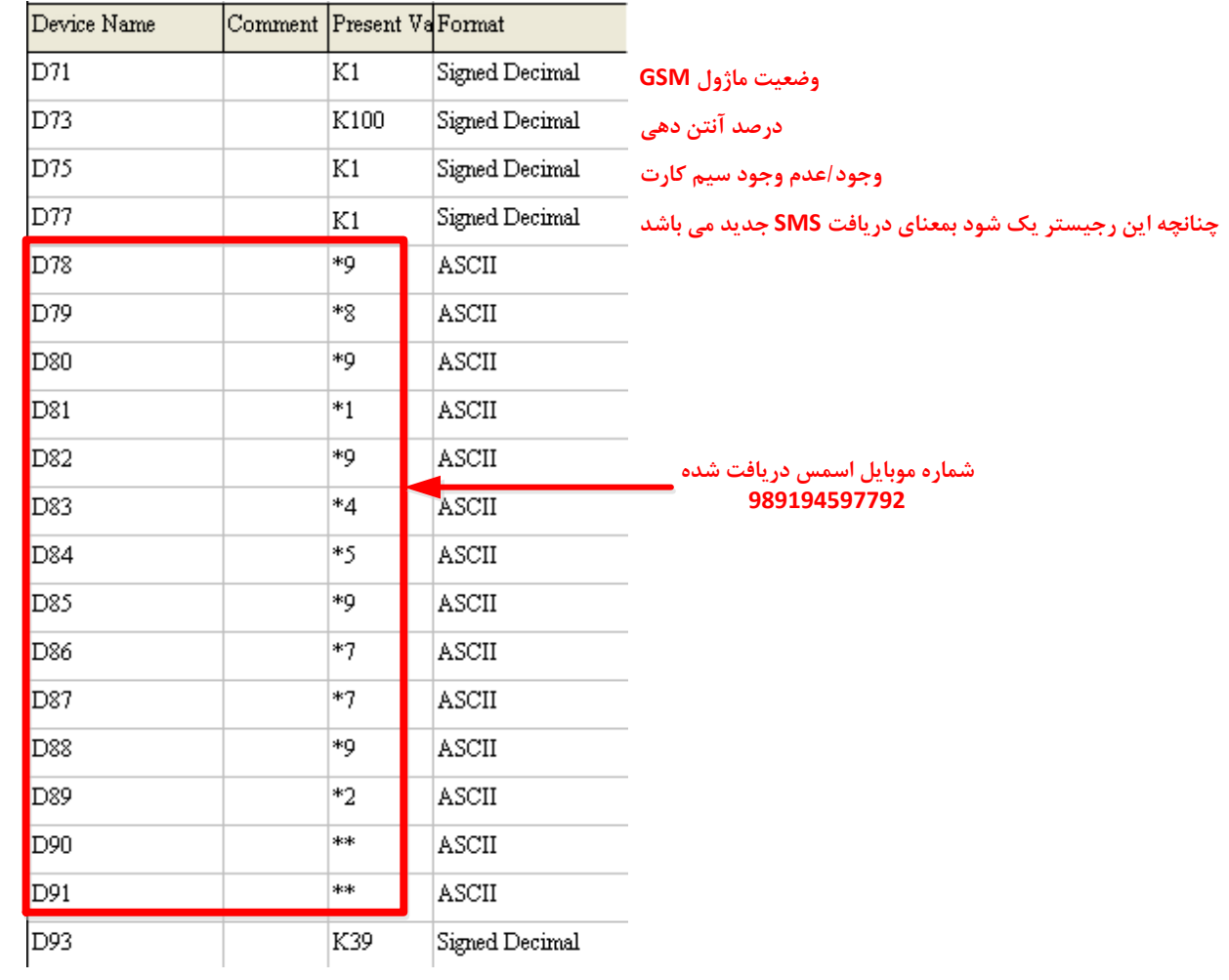

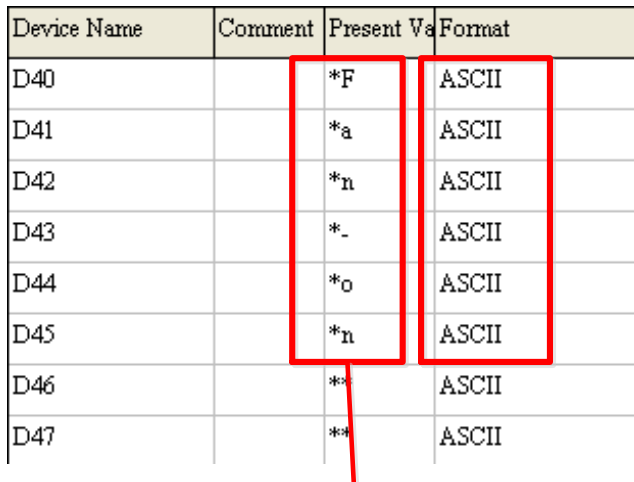

**نمایش داده شود مقدار رجیستر با فرمت دسیمال کد اس ی هر کاراکتر وقتی**

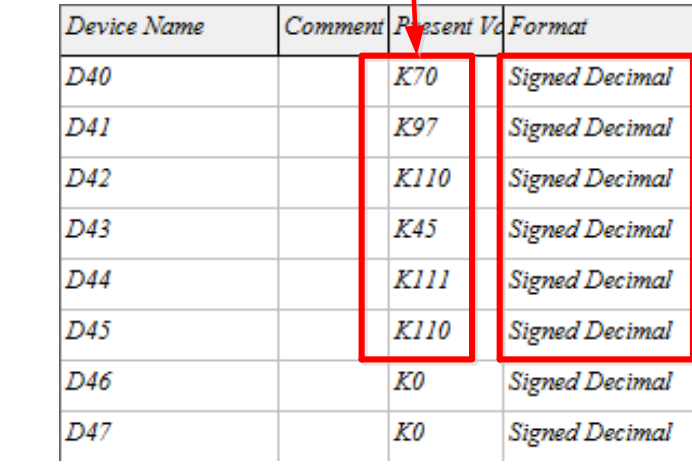

#### **متن اسمس دریافت شده**

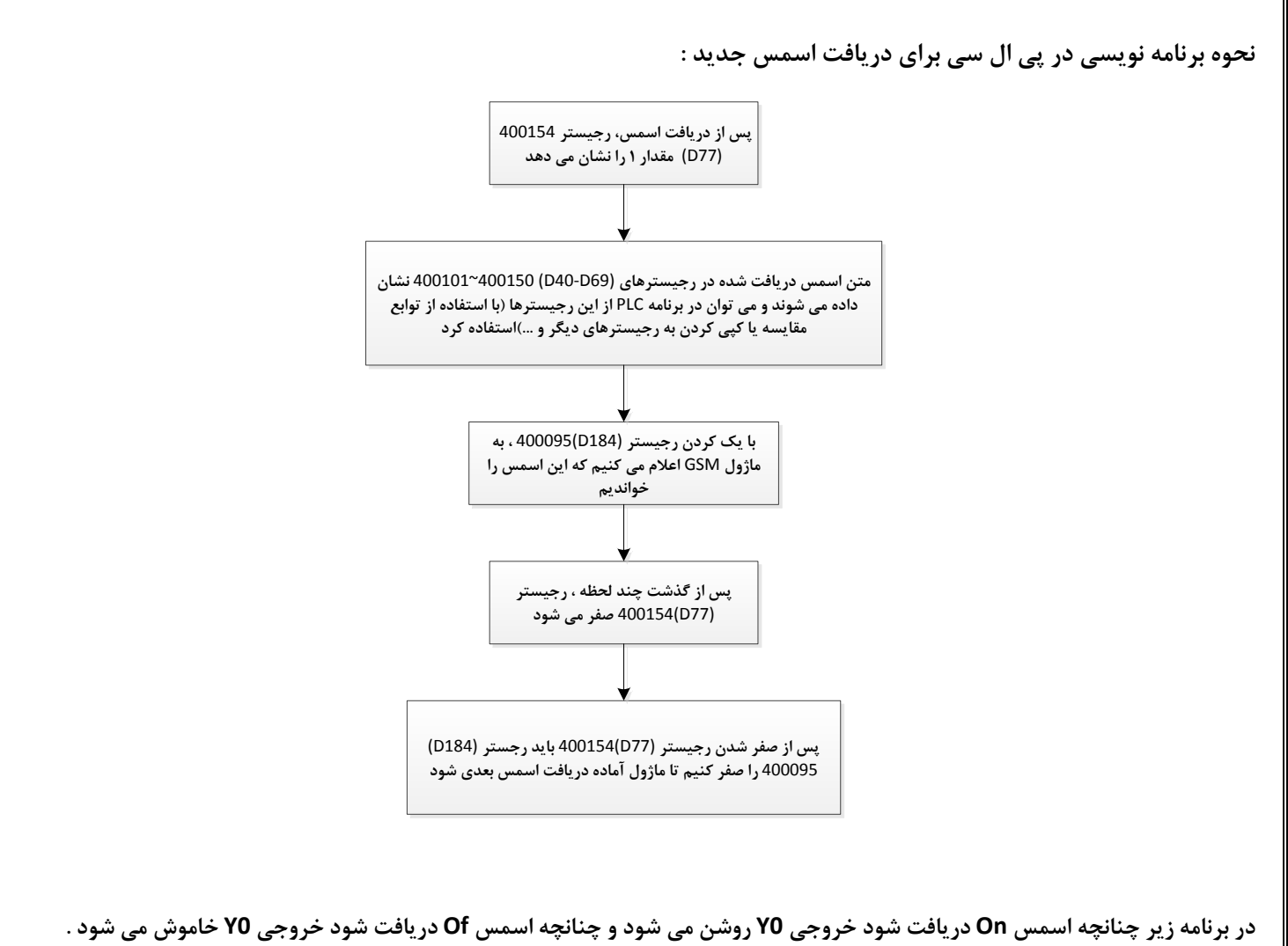

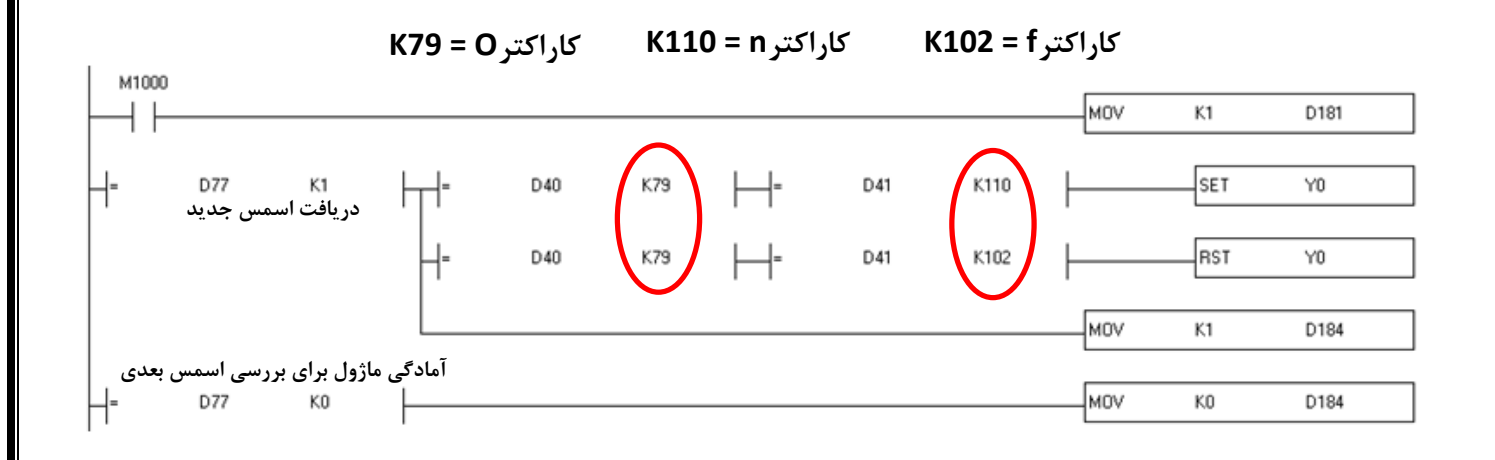

## **کد اس ی کاراکترها :**

**برای م رفی هر کاراکتر ی کد در نظر گرفته شده است. مث حرف A با عدد 56 نمایش داده می شود .**

**در این ماژول همه رجیسترها با کدهای اس ی، کاراکتر خود را نشا می دهند. حتی اعداد 9~0**

**با توجه به جدول می بینیم که کد اس ی مث عدد 9 ، عدد 65 می باشد.**

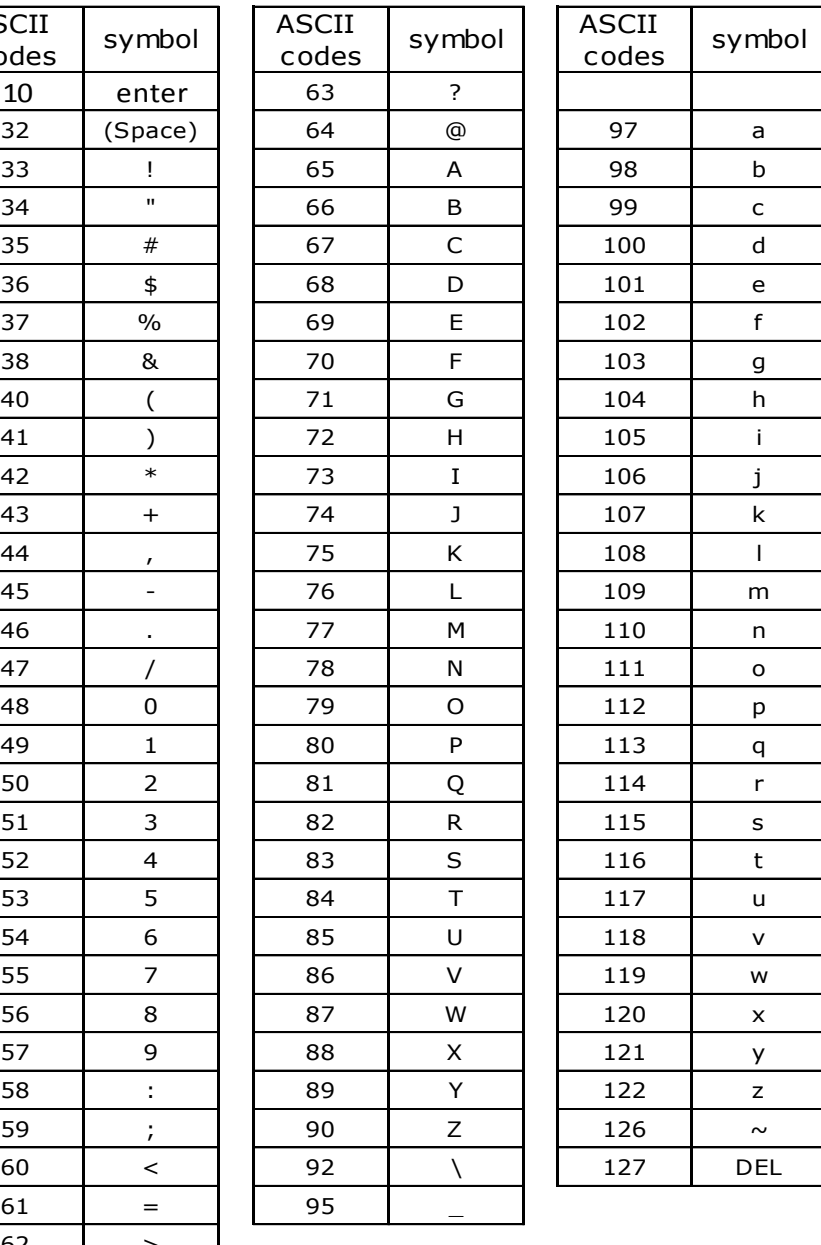

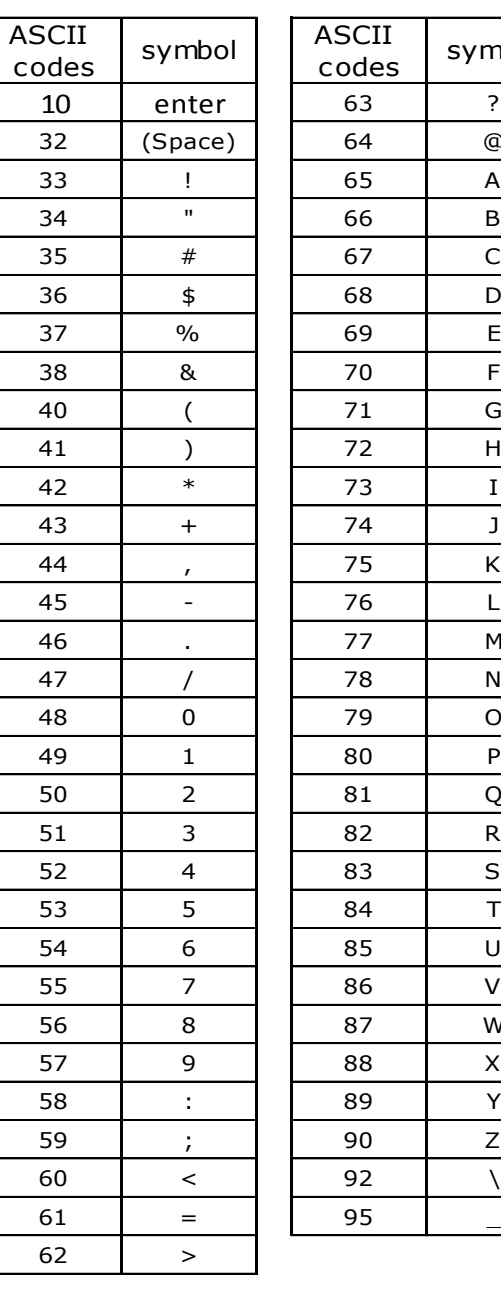

## **نحوه ارسال اسمس توسط PLC**

The Fan is off SMS

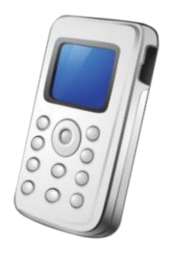

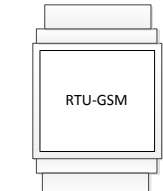

**در این GSM می توا 5 شماره موبایل ت ریف کرد. رجیسترهای :**

- **163D~150D برای ذخیره شماره موبایل نفراول**
- **173D~164D برای ذخیره شماره موبایل نفردوم**
- **213D~200D برای ذخیره شماره موبایل نفرسوم**
- **228D~215D برای ذخیره شماره موبایل نفر چهارم**
- **243D~230D برای ذخیره شماره موبایل نفر پنجم**
- **268D~245D برای ذخیره شماره موبایل نفر ششم می باشند.**

 **با ی کرد هر کدام از بیتهای رجیستر (183D(400094 می توا ت یین کرد که اسمس به کدام شماره موبایل ارسال شود.**

(بیت دوم این رجیستر برای جواب دادن به آخرین نفری که به ماژول اسمس فرستاده استفاده می شود.)

هر بیت از این رجیستر، برای فعال کردن شماره موبایل مورد نظر برای ارسال SMSمی باشد<br>0 بمعنای نفرستادن و 1 بمعنای فرستادن می باشد

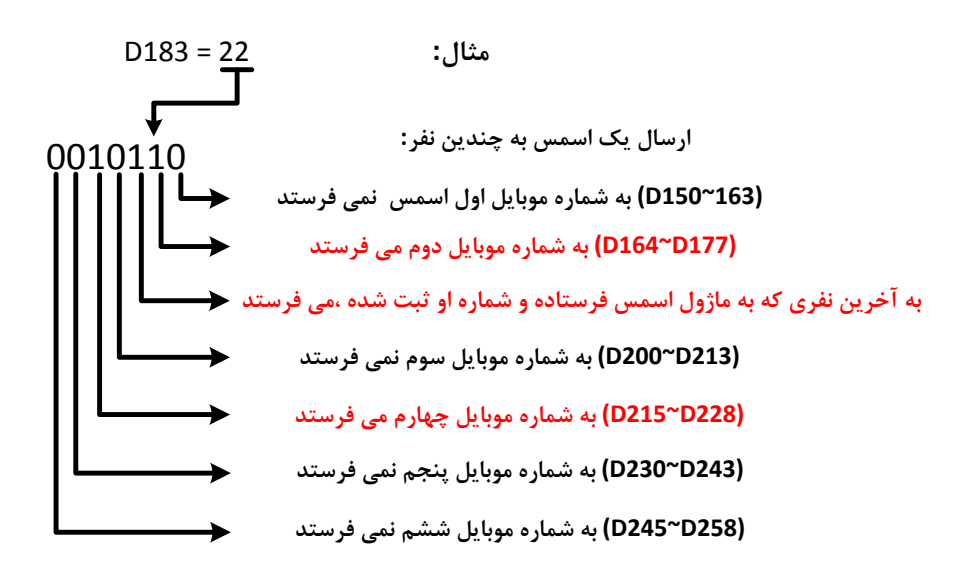

#### **شماره موبایل را باید با کد کشور وارد کرد برای مثال 989194597792 .**

**می بینیم که در برنامه زیر، کدهای کاراکتری این شماره موبایل در رجیسترهای 161D~150D ب نوا شماره موبایل 1 وارد شده اند.** در نظر داشته باشید که بهتر است با تابع MOV مقدار کد اسکی هر کاراکتر را در رجیستر مورد نظر قرار دهید تا بعد از قطع و وصل برق یا تعویض **PLC اط عات در برنامه PLC ذخیره شوند.**

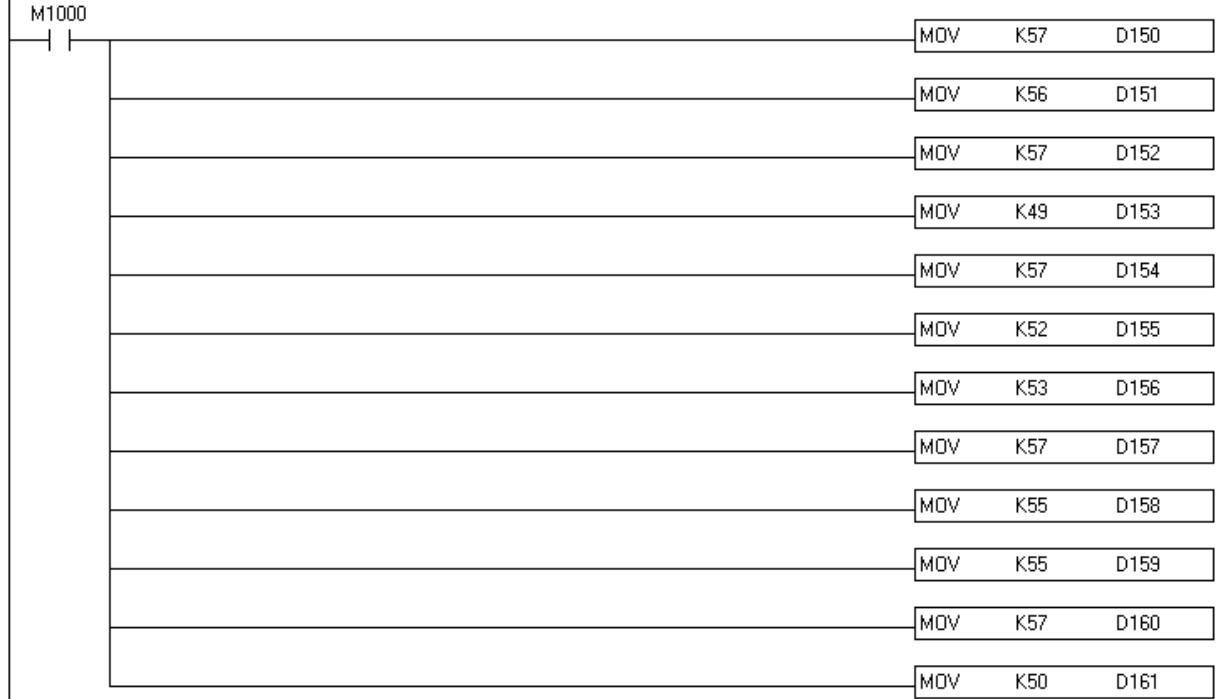

**وارد کرد شماره موبایل اول برای ارسال اسمس**

**چنانچه در رجیستر (180D (400091 عدد 1 قرار دهید فقط از 8 بیت کم ارزش رجیسترها، برای ارسال کاراکترها استفاده می شود در این صورت می توا مقدار کد اس ی هر کاراکتر را در هر رجیستر قرار داد )بهتر است همیشه 1 باشد(**

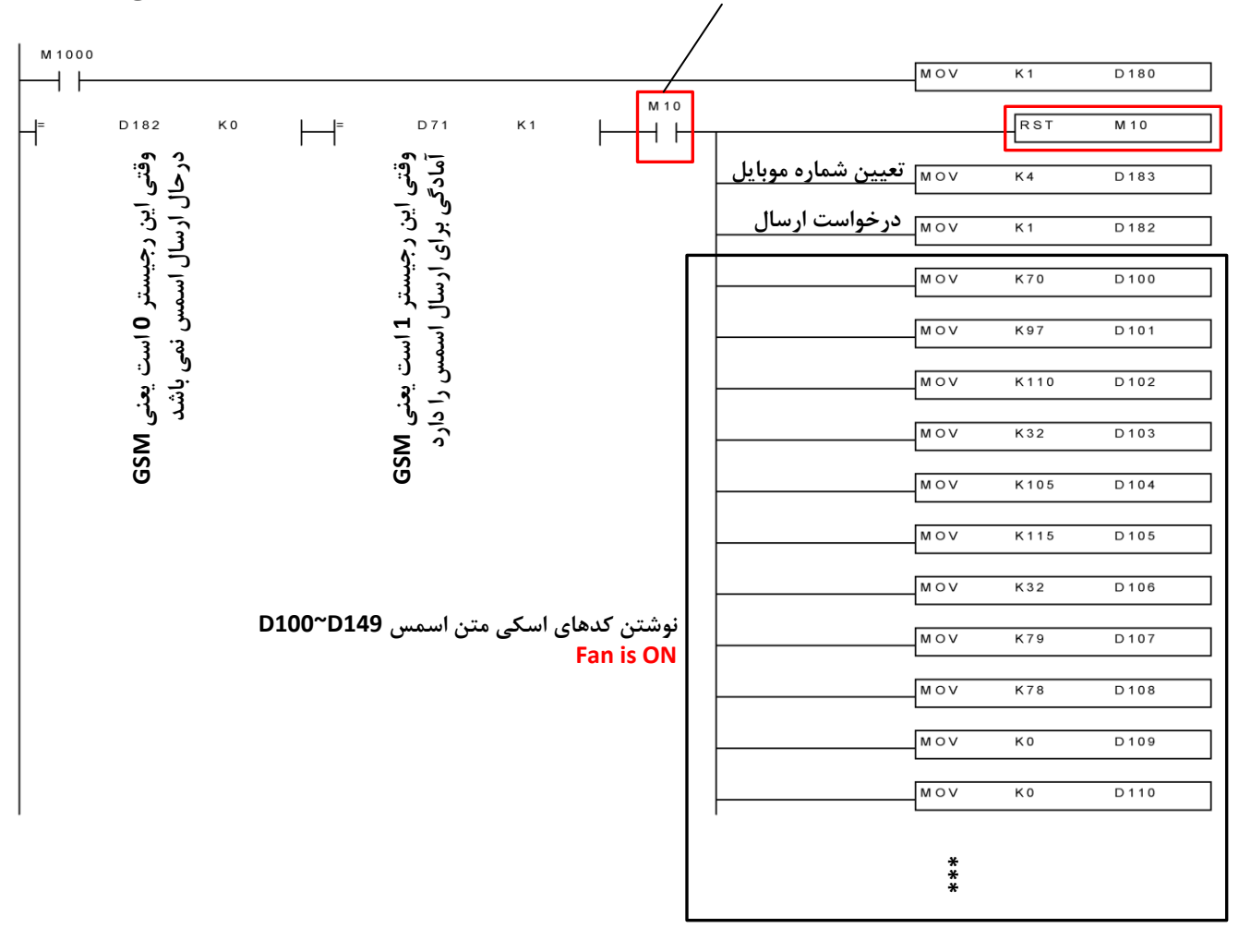

 $\mathsf{H}$ 

D 7 1

K3

**بای لحظه ی شد بیت 10M ، این متن به شماره موبایل های ف ال شده ، فرستاده می شود**

**رجیستر (400151) 71D برای نمایش و یت GSM می باشد :**

- **اگر 0=71D : ی نی ماژول آماده ارسال اسمس نمی باشد.**
- **اگر 1=71D : ی نی ماژول آماده ارسال اسمس می باشد.**
- **اگر 2=71D : ی نی ماژول درحال ارسال اسمس می باشد.**
	- **اگر 3=71D : ی نی ارسال اسمس به پایا رسیده است.**

**وقتی 3=71D باشد، باید رجیستر 182D صفر شود.**

 $RST$  $D182$ 

## **مشاهده مقدار شارژ موجود در سیم کارت :**

همان متنی که برای دیدن مقدار شارژ سیم کارت در موبایل استفاده می کنید را به شماره ایی که در ماژول gsm قرار دارد اسمس کنید

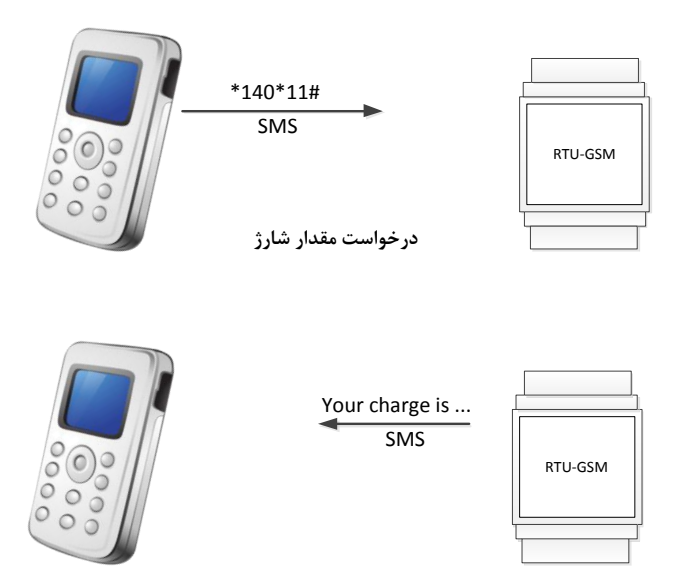

**شارژ کرد سیم کارت از طریق اسمس :** 

**هما متنی که برای شارژ کرد سیم کارت در موبایل استفاده می کنید را به شماره ایی که در ماژول gsm قرار دارد اسمس کنید**

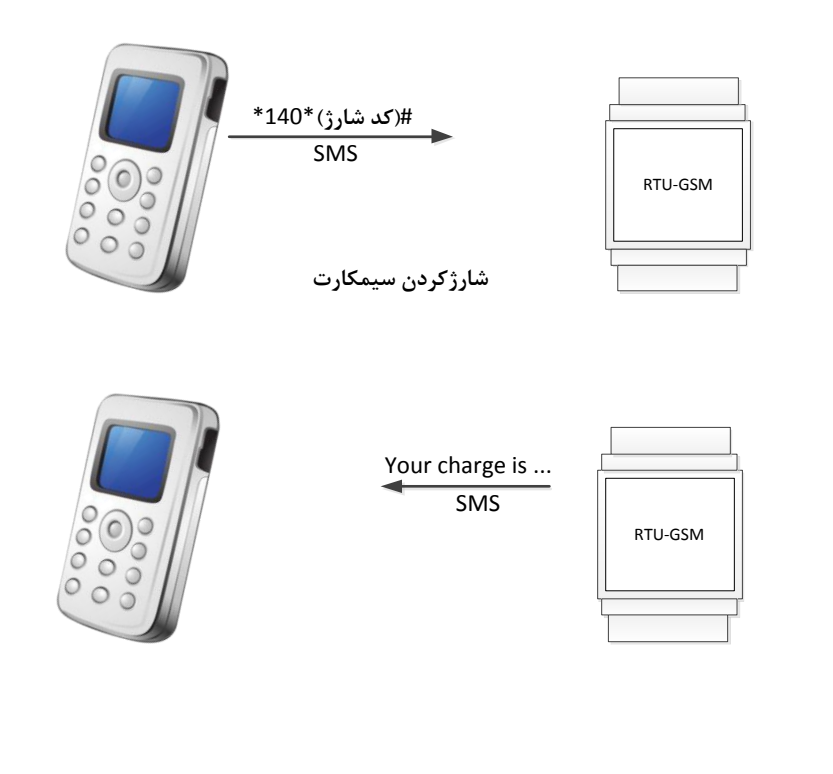

<mark>معرفی رجیسترهای مودباس :</mark>

**حافظه های نوشتنی مودباس :**

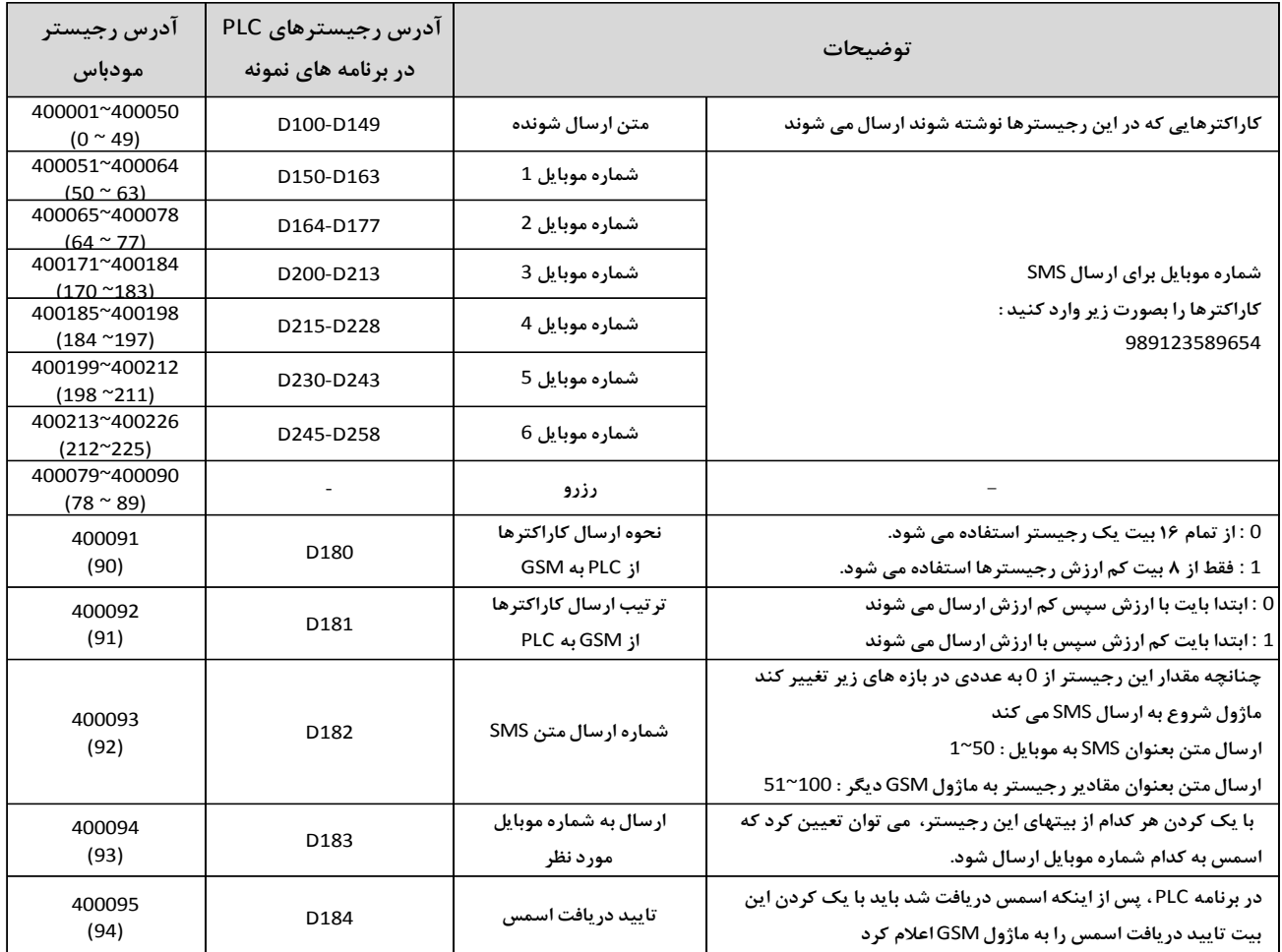

**حافظه های خواندنی مودباس :**

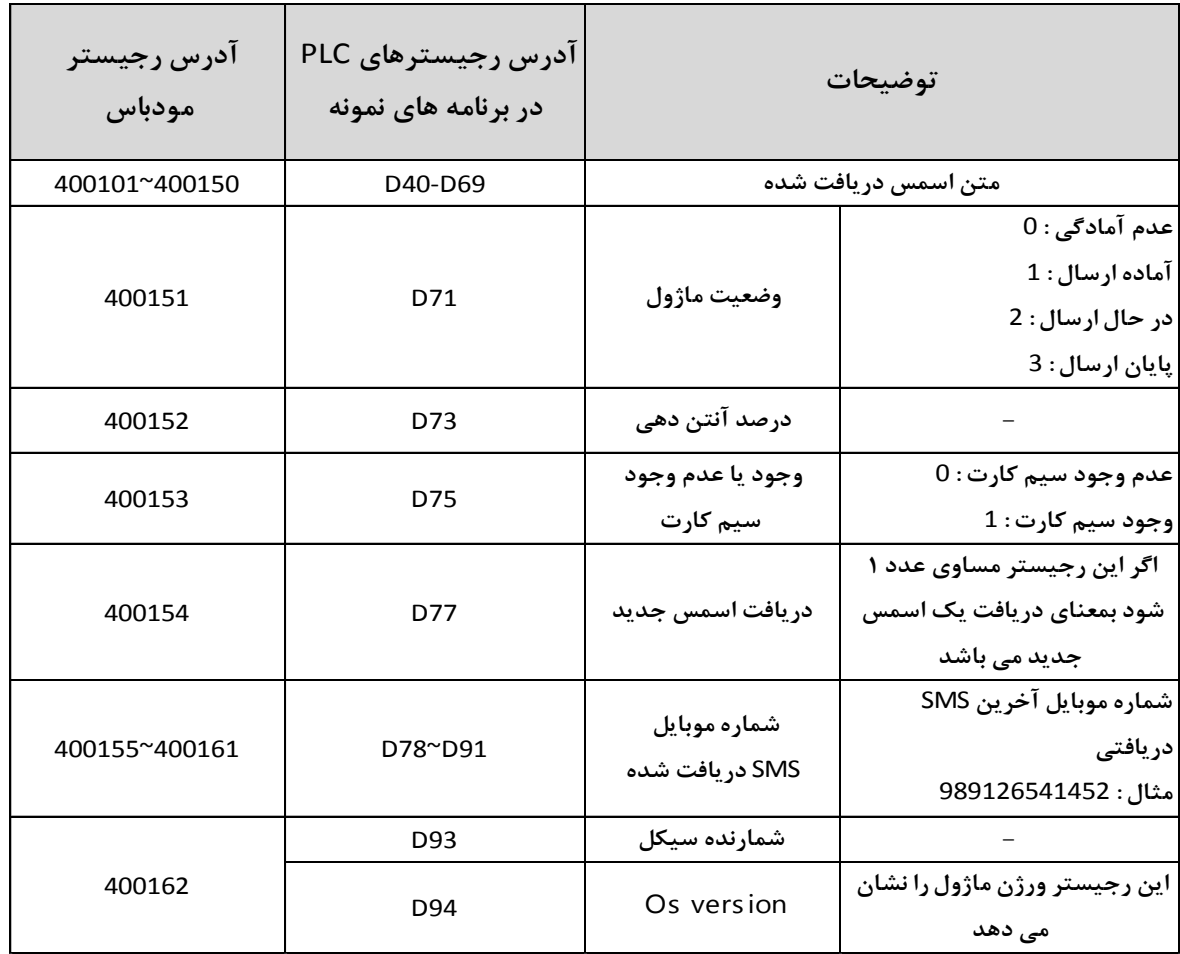

# **برنامه مودباس در پی ال سی دلتا :**

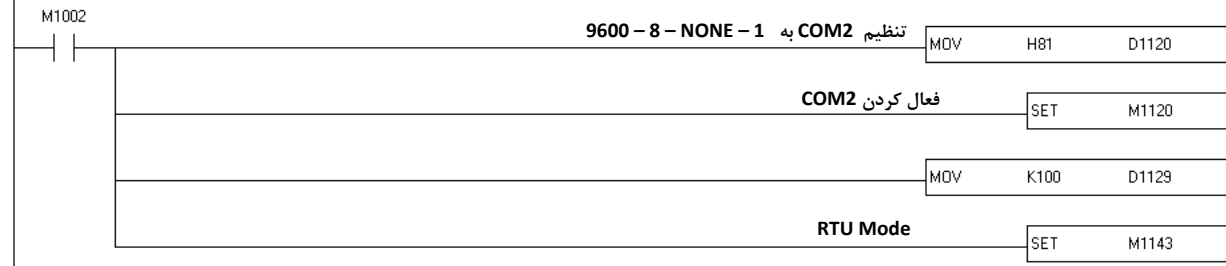

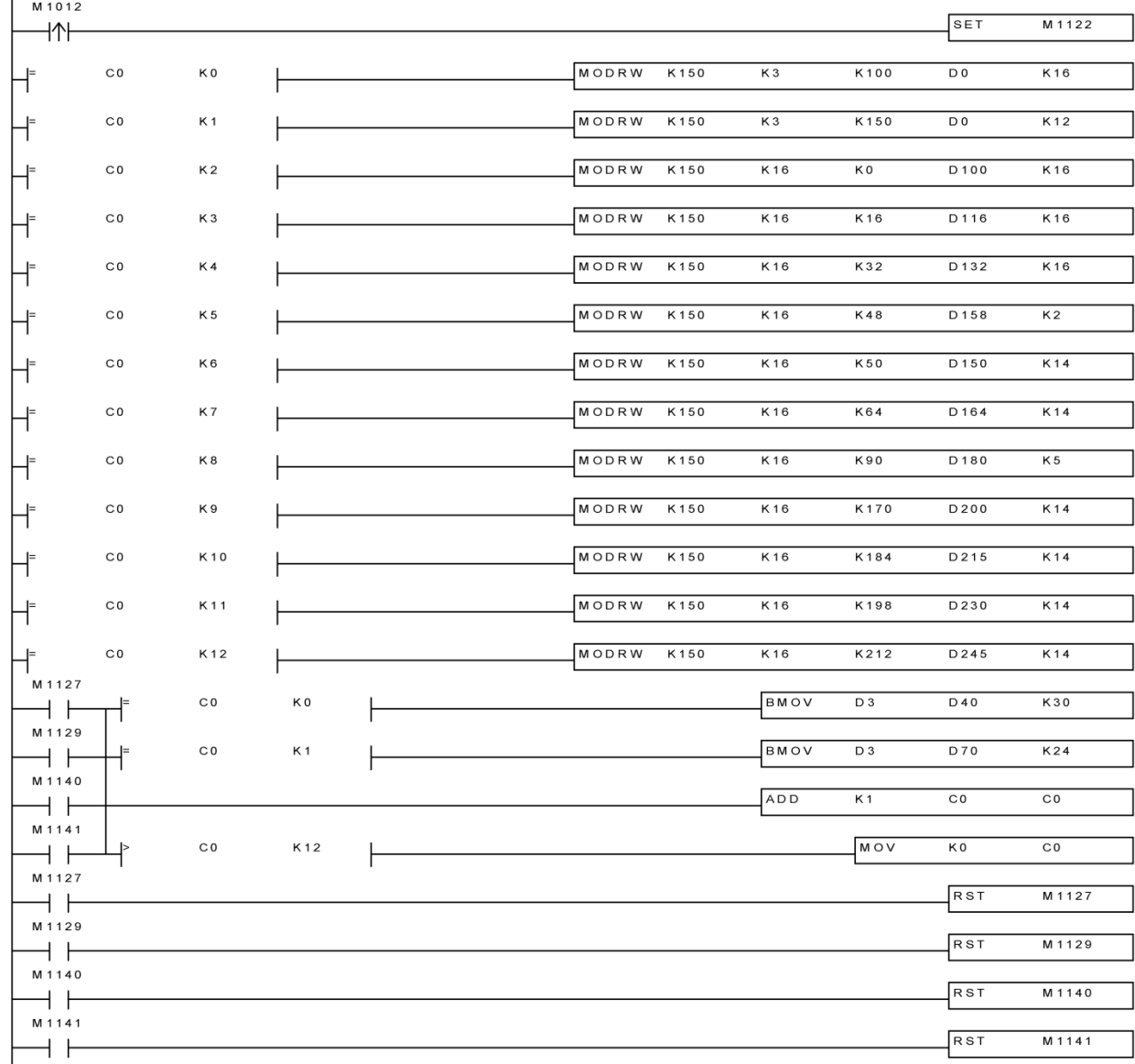